## **Account aanmaken bij De Schaeck**

Met een Mijn De Schaeck account kun je tickets kopen, jouw kinderen volgen in het leerlingvolgsysteem en nog veel meer! Maar hoe maak je nou zo'n account aan? Je leest het in het stappenplan hieronder.

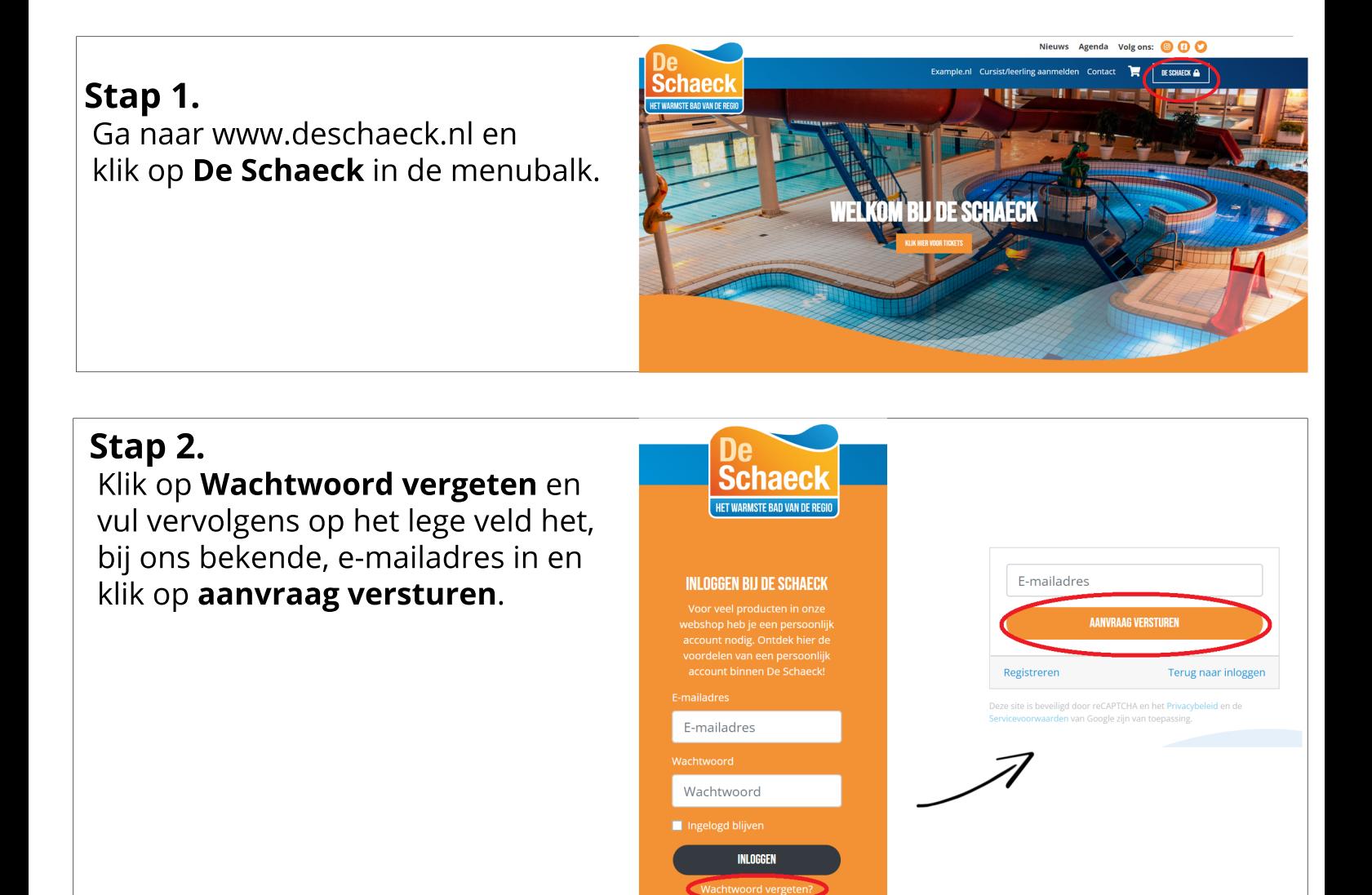

## **Stap3.**

Je ontvangt een e-mail voor het instellen van een nieuw wachtwoord. Heb je geen e-mail ontvangen? Kijk dan even in je Spam-box van je email. Wachtwoord opnieuw ingesteld? Ga dan naar www.deschaeck.nl en log in met je e-mailadres en wachtwoord. Inloggen doe je door weer op De Schaeck rechtsboven in het scherm op de website te klikken.

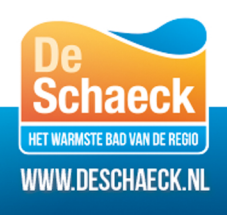